# 数据仓库服务

# **SDK** 参考

文档版本 01 发布日期 2023-07-25

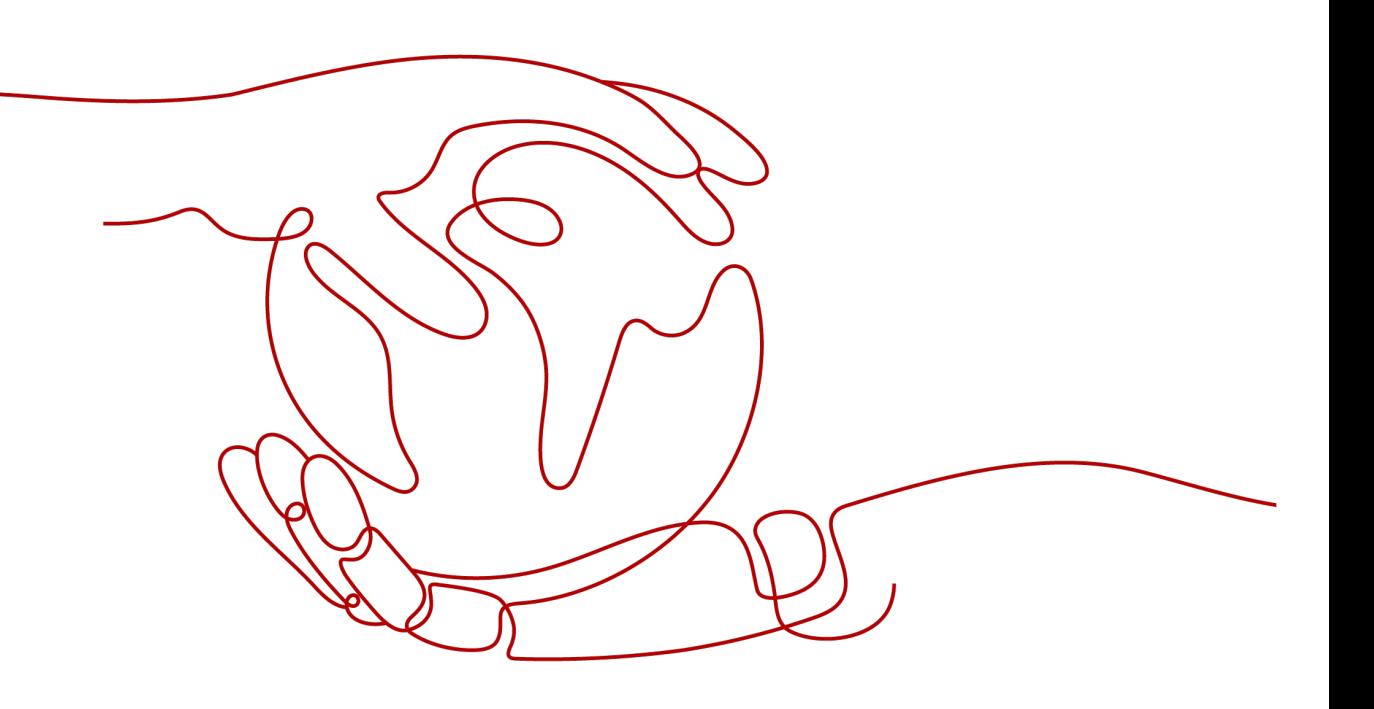

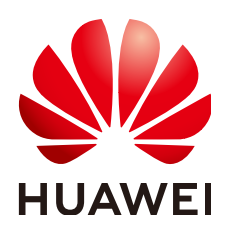

# 版权所有 **©** 华为云计算技术有限公司 **2023**。 保留一切权利。

非经本公司书面许可,任何单位和个人不得擅自摘抄、复制本文档内容的部分或全部,并不得以任何形式传 播。

# 商标声明

**、<br>HUAWE和其他华为商标均为华为技术有限公司的商标。** 本文档提及的其他所有商标或注册商标,由各自的所有人拥有。

# 注意

您购买的产品、服务或特性等应受华为云计算技术有限公司商业合同和条款的约束,本文档中描述的全部或部 分产品、服务或特性可能不在您的购买或使用范围之内。除非合同另有约定,华为云计算技术有限公司对本文 档内容不做任何明示或暗示的声明或保证。

由于产品版本升级或其他原因,本文档内容会不定期进行更新。除非另有约定,本文档仅作为使用指导,本文 档中的所有陈述、信息和建议不构成任何明示或暗示的担保。

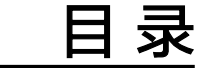

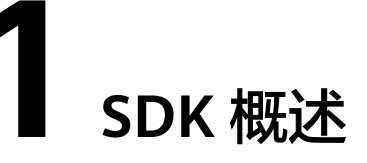

<span id="page-3-0"></span>本文介绍了数据仓库服务 GaussDB(DWS)提供的SDK语言版本,列举了最新版本SDK 的获取地址。

# 在线生成 **SDK** 代码

**[API Explorer](https://console-intl.huaweicloud.com/apiexplorer/#/openapi/DWS/sdk?api=CreateCluster)**提供根据需求动态生成SDK代码功能,从而降低SDK使用难度,推荐使 用。操作步骤如下所示:

- 步骤**1** 登录华为云API Explorer,选择"大数据>数据仓库服务",进入DWS OpenAPI页面。
- 步骤**2** 根据需求选择具体OpenAPI接口,切换至"代码示例"页签,选择指定编程语言,单 击"华为云**SDK**"查看对应编程语言类型的SDK代码。GaussDB(DWS)支持的SDK列表 请参[见表](#page-4-0)**1**。

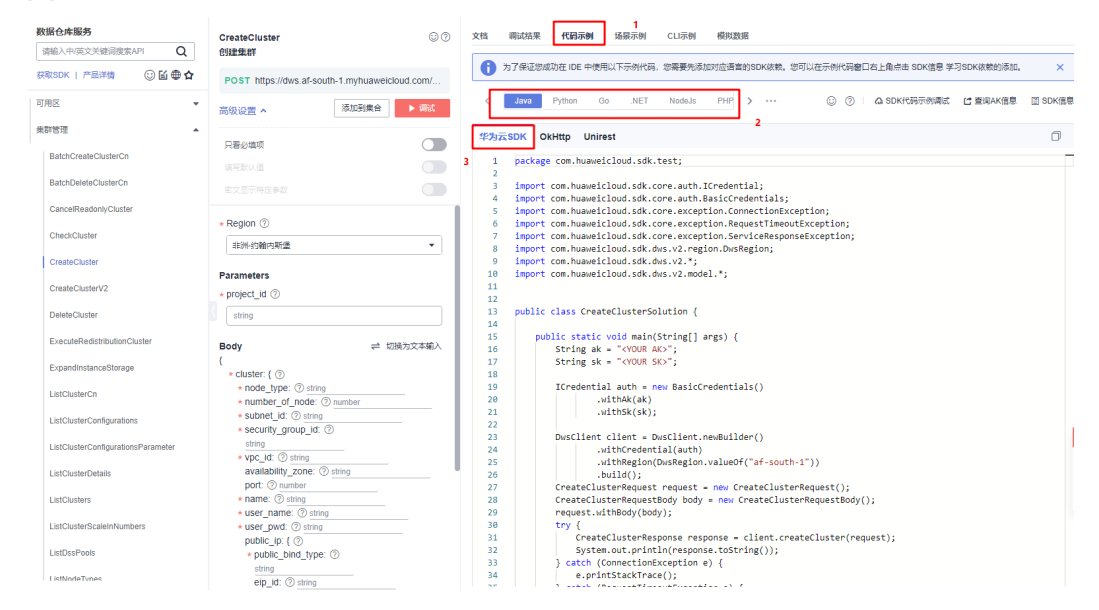

#### 图 **1-1** 获取 SDK 代码示例

步骤**3** 用户在选择的接口左侧填充栏"**Region**"、"**Parameters**"、"**Body**"等模块填入 具体必填内容, 则右侧代码示例栏会自动拼装参数到代码中供您进行使用。

#### <span id="page-4-0"></span>图 **1-2** 设置输入参数

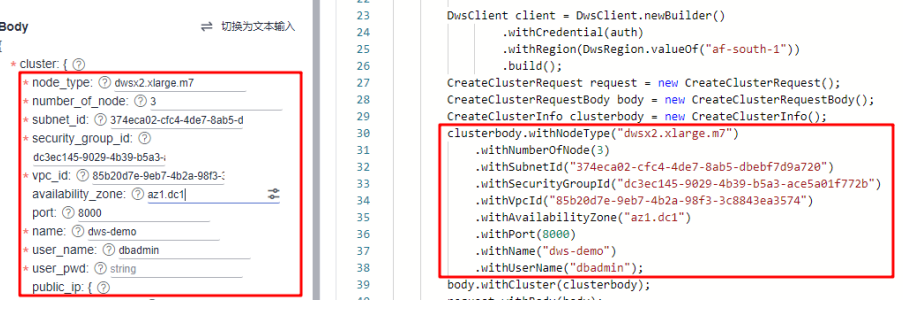

# **----**结束

# **SDK** 列表

表**1**提供了GaussDB(DWS)支持的SDK列表,您可以在GitHub仓库查看SDK更新历史、 获取安装包以及查看指导文档。

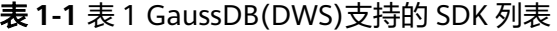

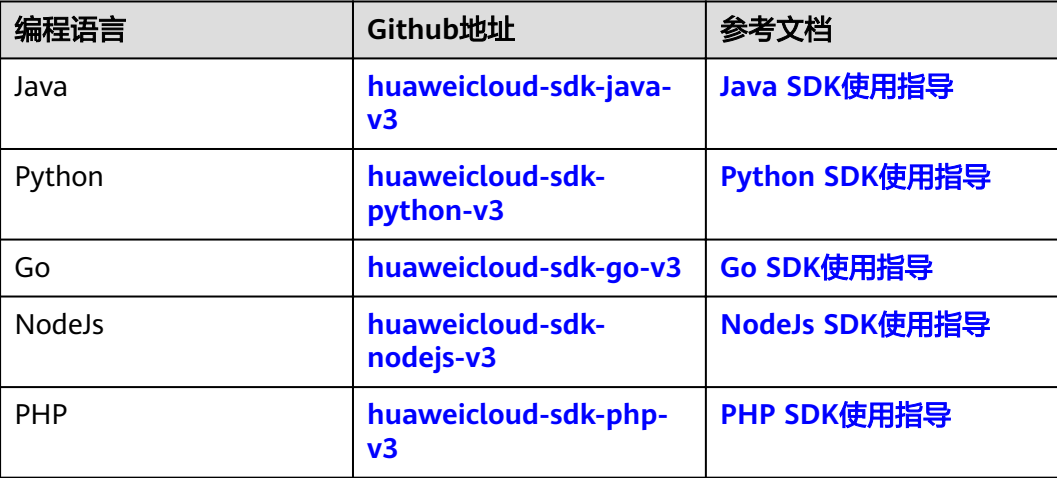